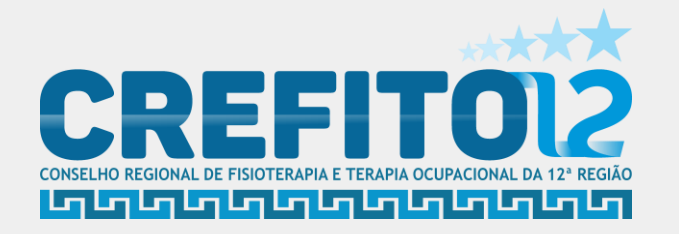

## **PASSO A PASSO**

# **PAGAMENTO ANUIDADE COM CARTÃO**

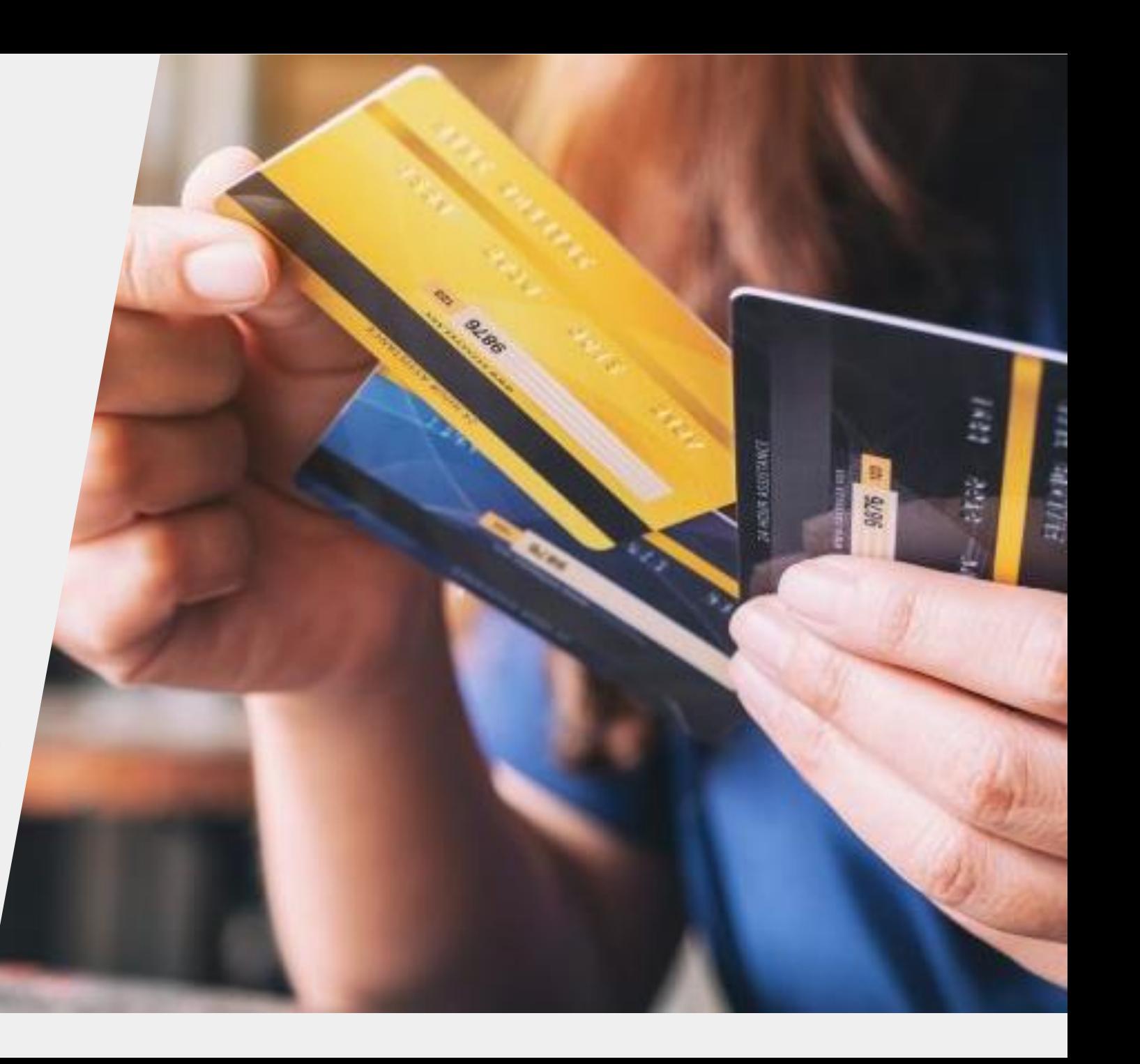

### **INSTRUÇÕES DE COMO PAGAR ANUIDADE E OUTRAS TAXAS DO CREFITO COM CARTÃO DE CRÉDITO**

### **1. Acesse os serviços online?**

Acesse o site Oficial do CREFITO-12: [https://crefito12.org.br,](https://crefito12.org.br/) vá em serviços online ou boleto

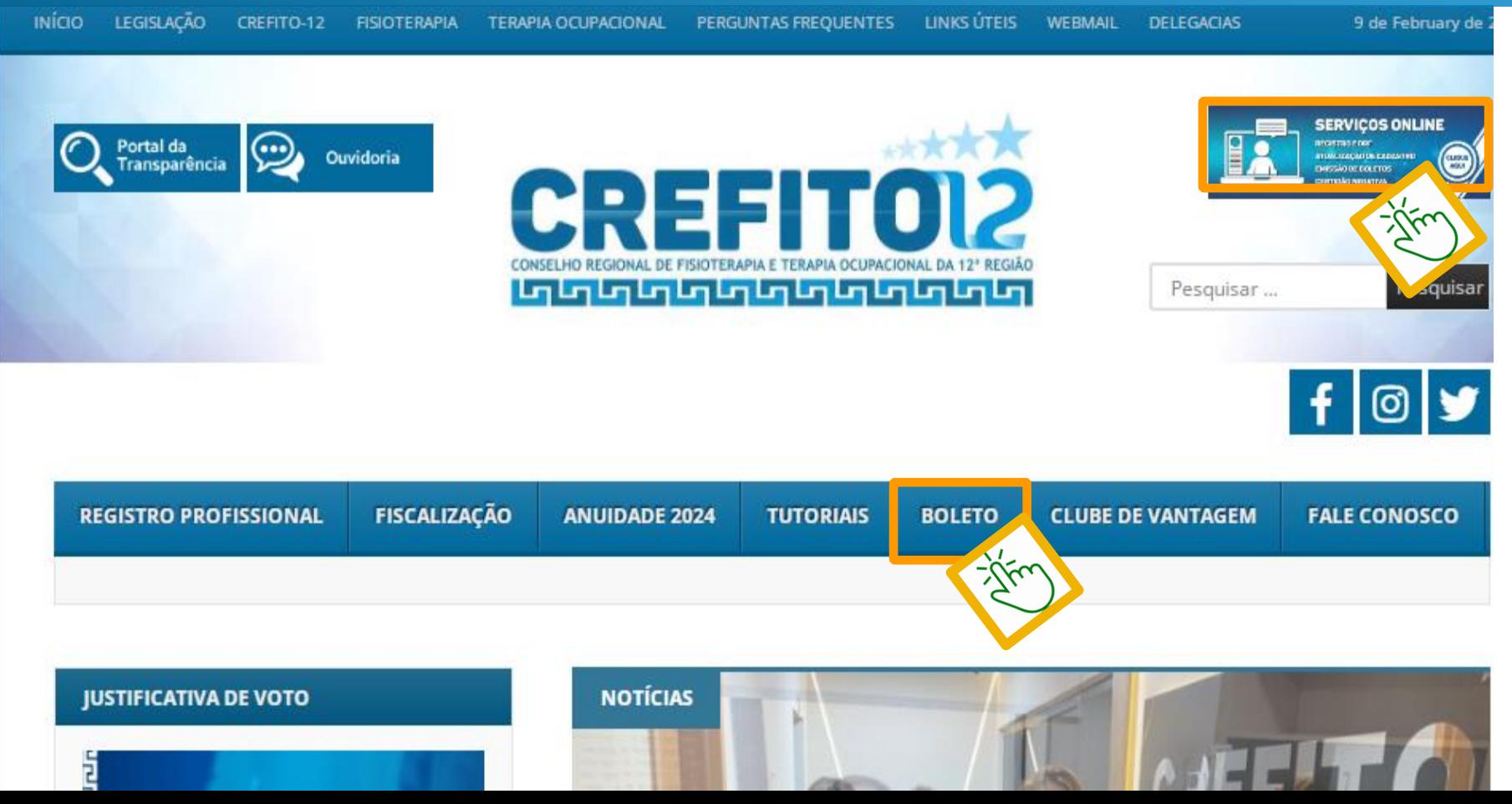

### **2. No campo inscrição, coloque o número do seu registo ou CPF e clique em Entrar. Caso tenha esquecido a senha, vá em Recuperar senha.**

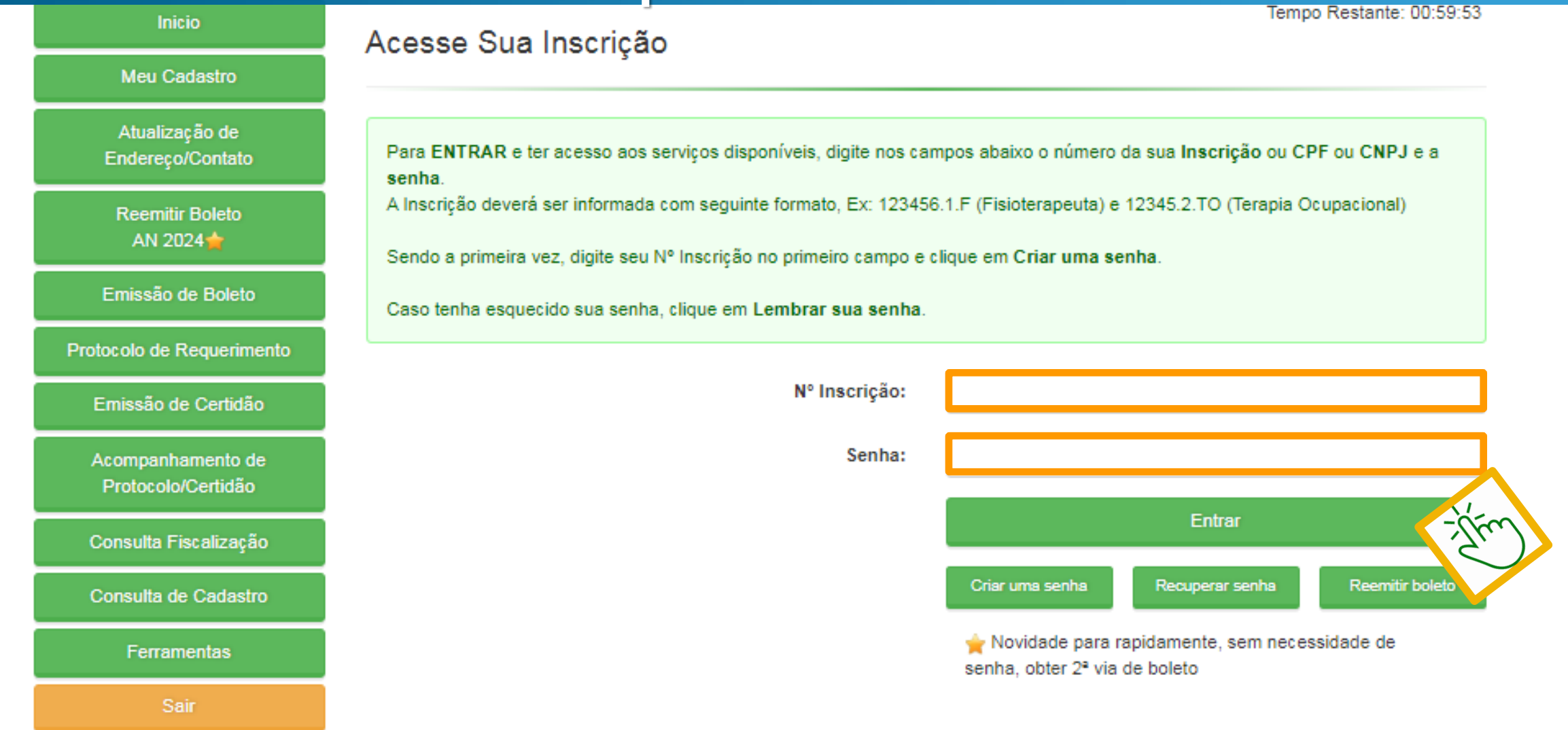

### **3. Acesse no menu lateral, temos duas opções, Reemitir Boleto para quem quer pagar somente anuidade corrente , ou opção Emissão de Boletos, para quem tem mais débitos.**

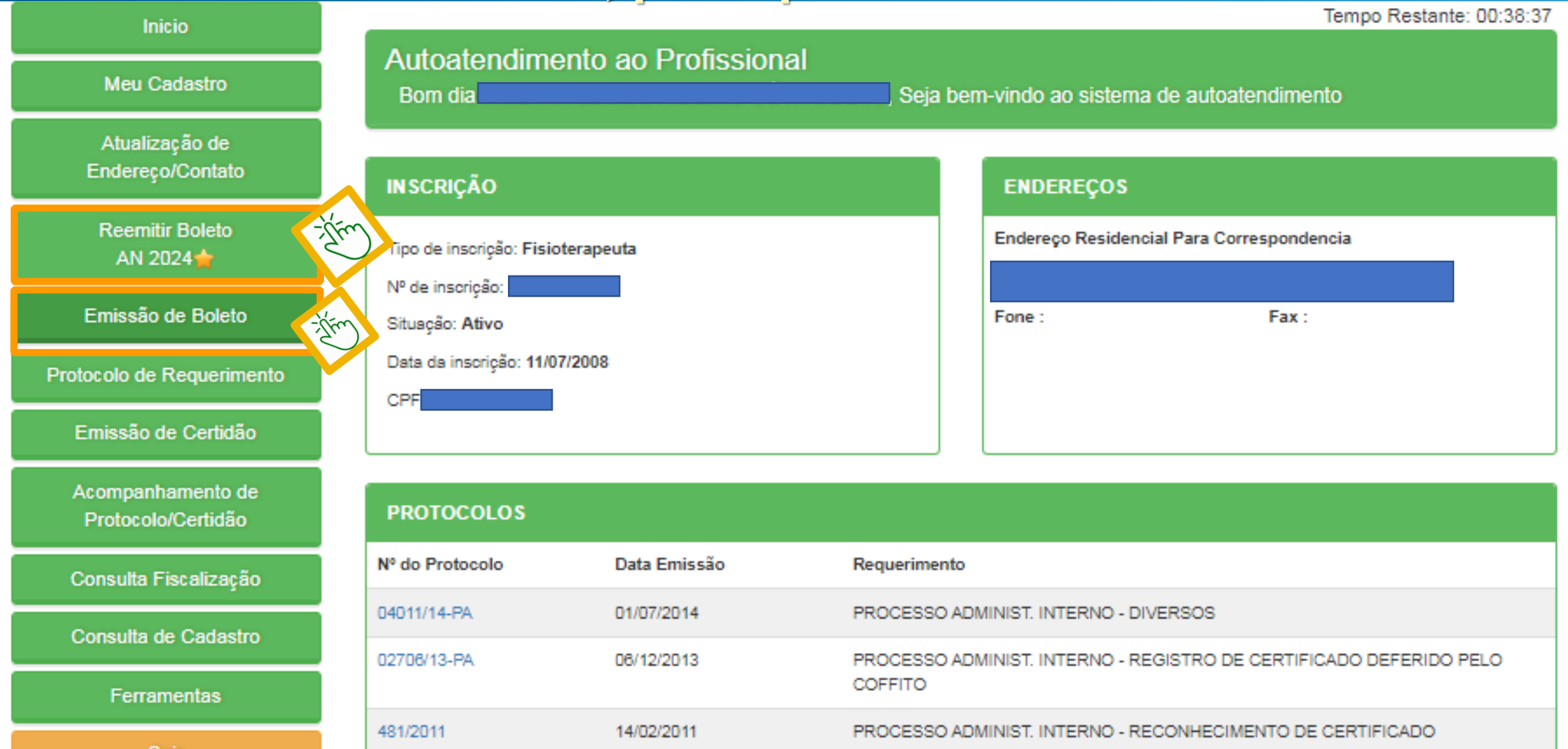

sai

### 4. Nesta tela aparecerá todos seu débitos, neste exemplo esta em aberto apenas a anuidade de 2024, selecione os débitos que queira pagar, depois clique em confirmar

### Emissão de Boleto Protocolo de Requerimento Emissão de Certidão

Acompanhamento de Protocolo/Certidão

Consulta Fiscalização

Consulta de Cadastro

**Ferramentas** 

no link referente ao boleto iá emitido.

- Caso possua débitos EXECUTADOS, estes devem ser negociados na sede. BOLETOS EMITIDOS PAGAR COM 24 HORAS

Caro profissional, para Anuidade 2024 temos duas opcões de pagamento, escolha uma de sua preferência.

Primeira opção: Cota única, obtendo 20% de desconto para pagamento realizado até o último dia útil de janeiro. 10% até o último dia útil de fevereiro e 5% até o último dia útil de março. A cota única SEM descontos poderá ser efetuada até o último dia útil do mês de abril.

Segunda opção: Parcelamento em oito vezes sem juros. Após aceitar o parcelamento, as demais parcelas serão liberadas automaticamente. A primeira parcela tem seu início no último dia útil do mês de ianeiro, iá a última parcela no último dia útil do mês de agosto.

ATENÇÃO: Você deve gerar apenas um boleto de cada vez. Se por acaso todos os boletos forem selecionados, o sistema irá gerar um único boleto com a soma total do parcelamento.

INFORMATIVO SELIC: Informamos que a partir de 26 de novembro de 2021, o CREFITO-12 adotará a Resolução COFFITO nº 534/21, que procedeu a mudança na Unidade Monetária substituindo o INPC pela SELIC Sistema Especial de Liquidação e de Custódia, o que poderá gerar variações em contribuições inadimplidas junto ao Regional. Esclarecemos que a Resolução acima citada possui efeito em todo território nacional com abrangência no Sistema COFFITO/CREFFITOS.

Nome: HOZANA LEMOS RIBEIRO CÓTA COUTO

Nº de Inscrição: 103263.1.F

Tipo de Inscrição: Fisioterapeuta

#### Email: hozanalemos@gmail.com

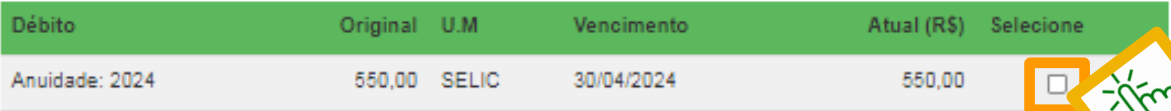

Total(R\$): 0.00

### **5. Aparecerá todos os boletos referentes ao débito selecionado, para pagar com cartão de crédito, vá ao fim da página**

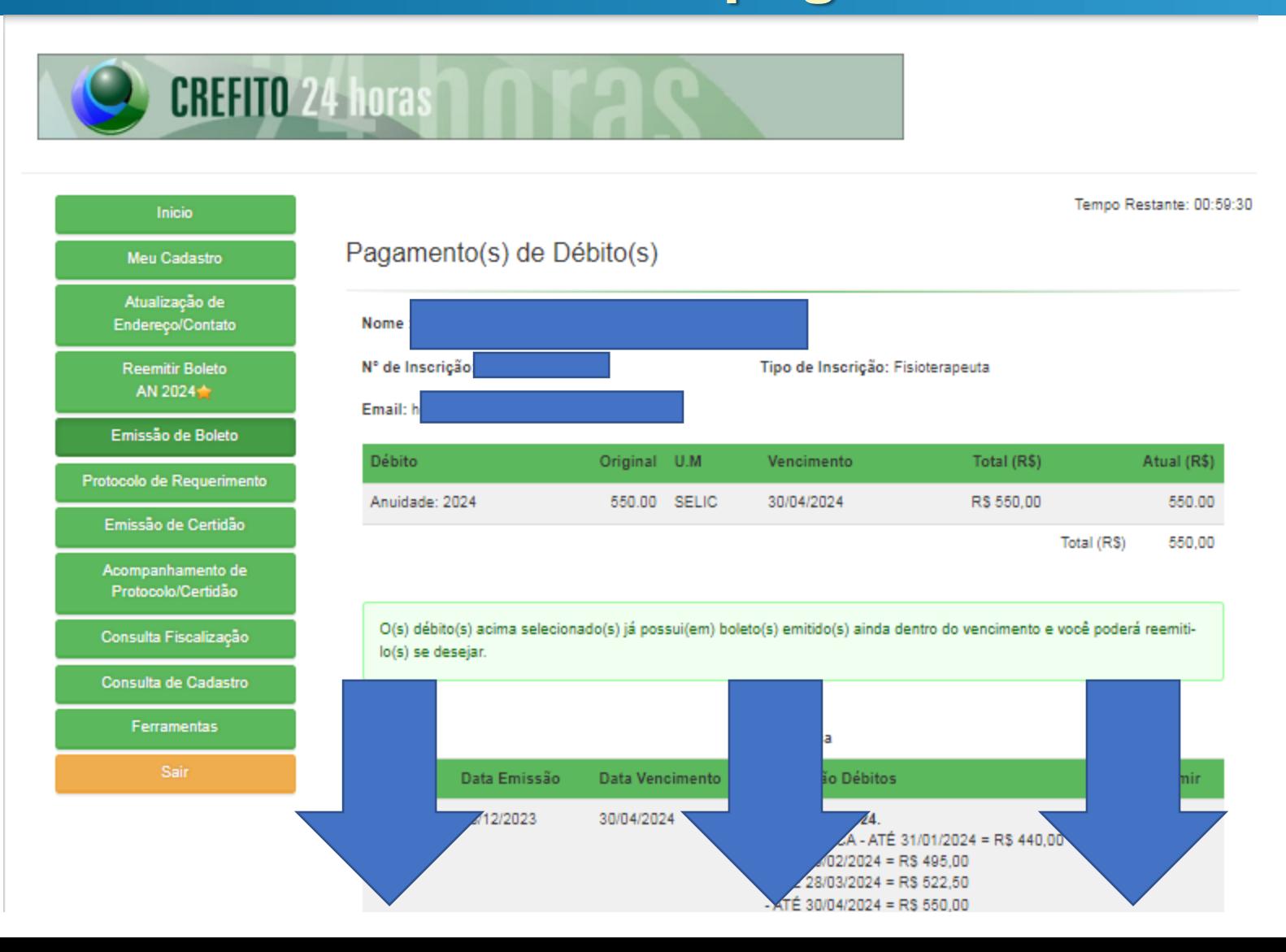

### **6. Clique na opção pagar Via Cartão, coloque os dados do Cartão e clique em simular**

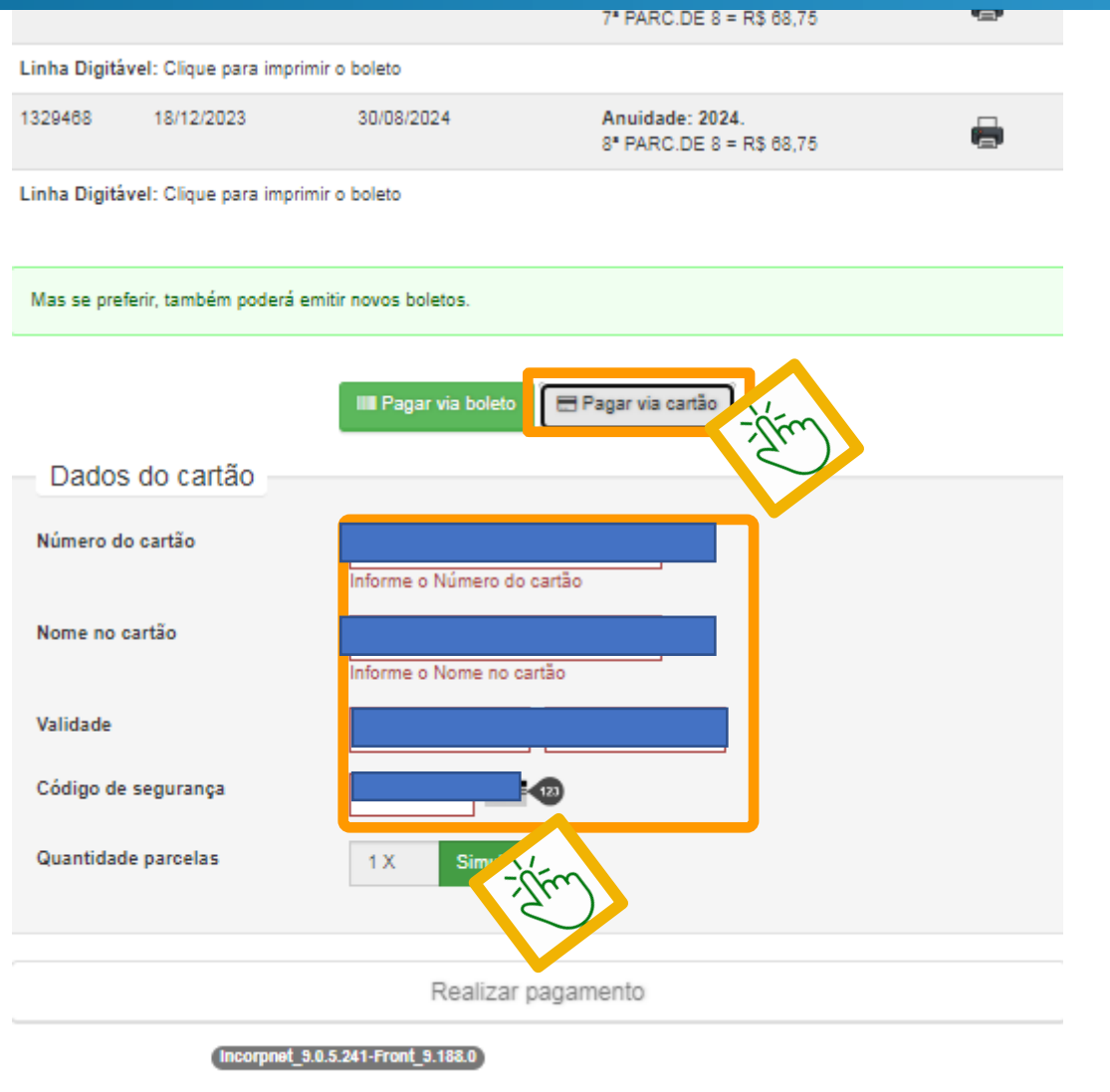

**7. Escolha a quantidade de parcelas, é possível fazer o pagamento parcelado, porém perderá possíveis descontos, caso pague em 1x, o desconto será concedido.**

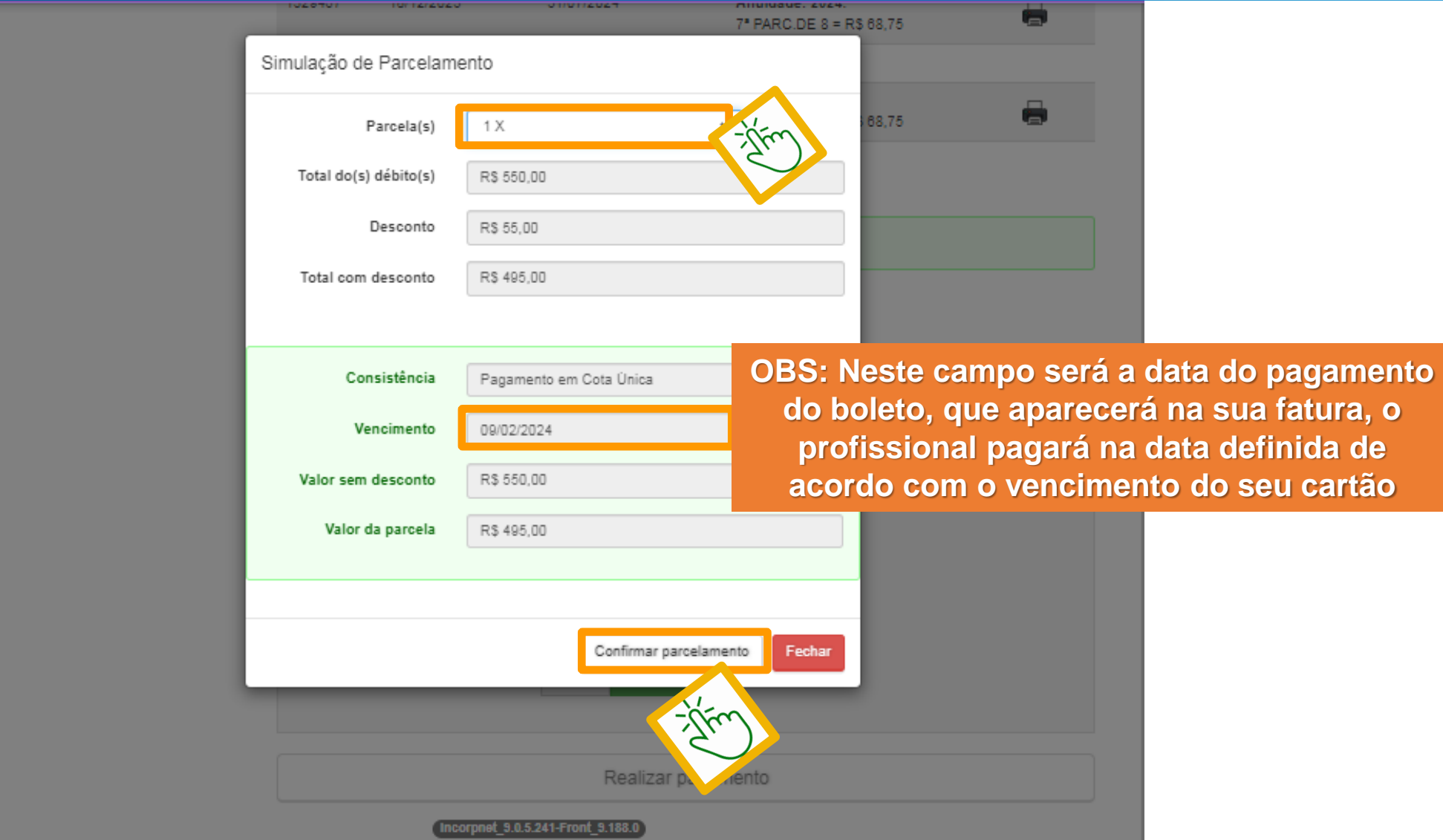

### **8. Após escolher a quantidade de parcelas, clique na opção Realizar pagamento.**

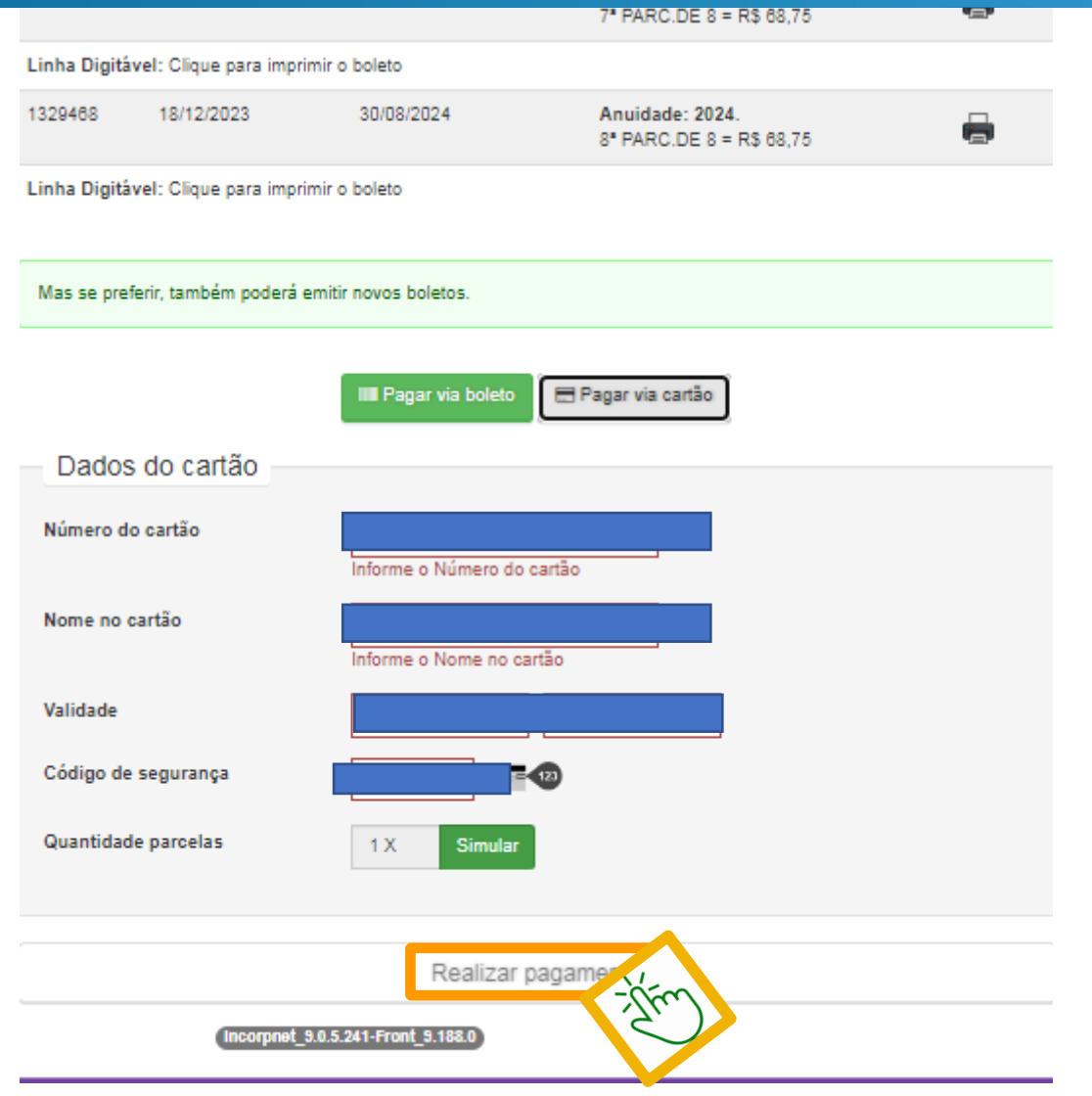

### **9. Prontinho, caso queira pode imprimir o comprovante.**

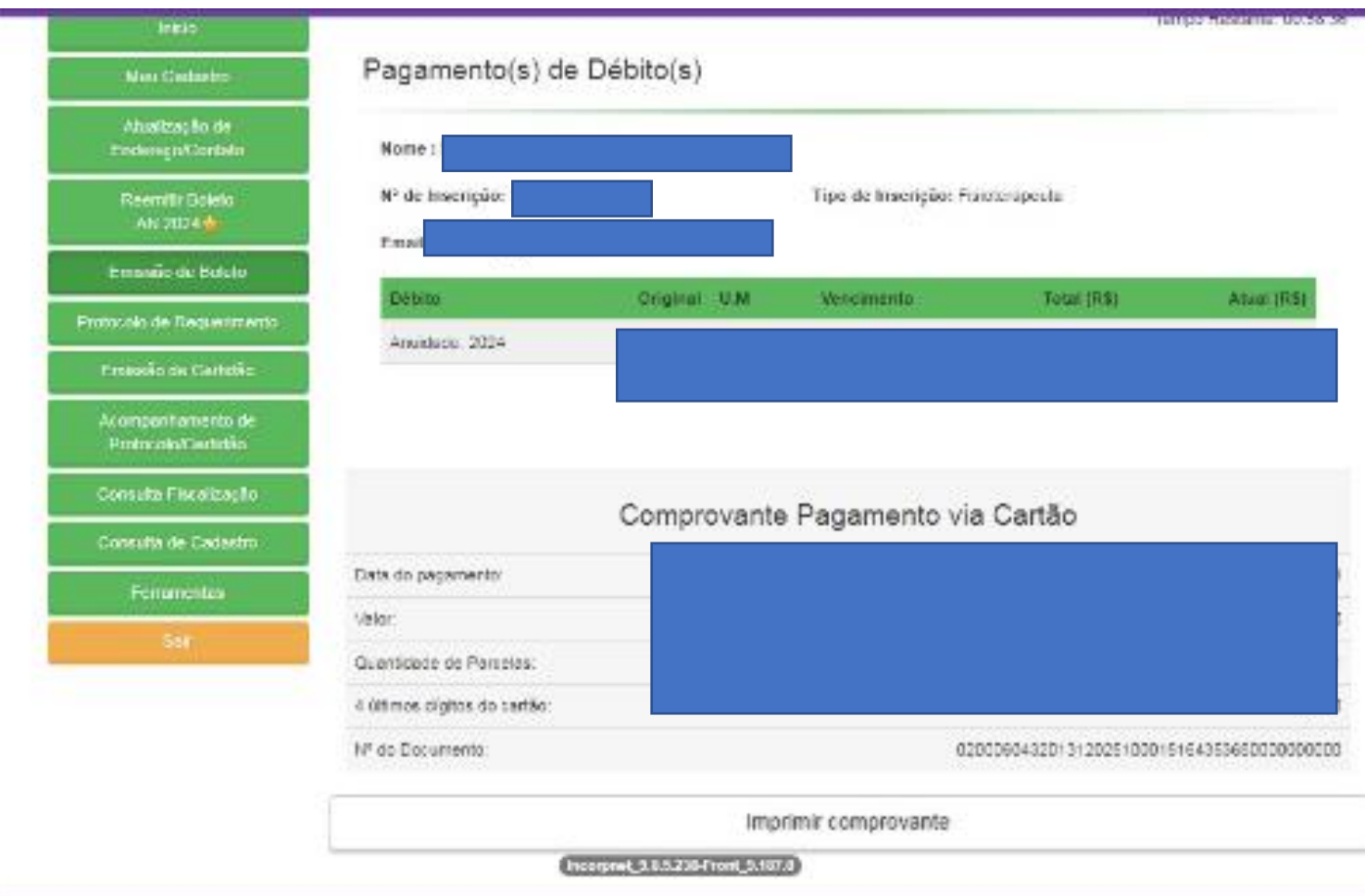

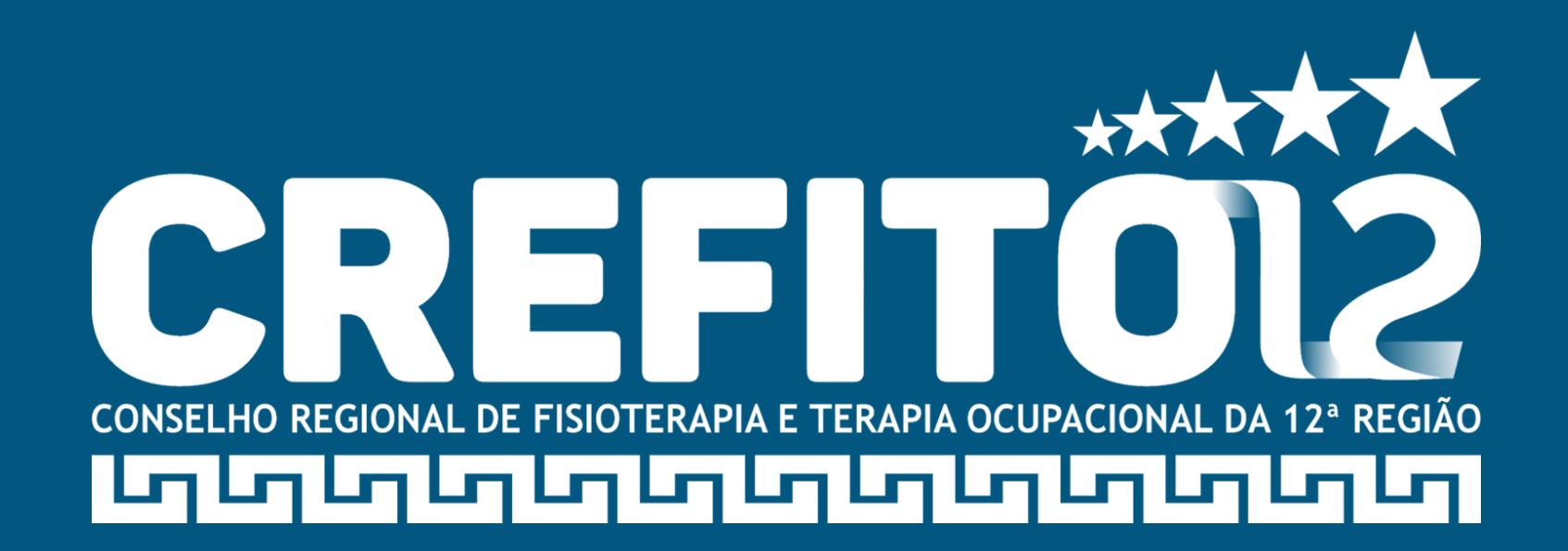